## **TUTORIAL PARA ACESSAR AS VAGAS GRATUITAS DO PROJETO COURSERA UFGD**

IMPORTANTE: Os cursos oferecidos pela plataforma Coursera através da UFGD são gratuitos. NÃO DIGITE OS DADOS DO SEU CARTÃO DE CRÉDITO! Isso não é necessário. Abaixo, você tem um passo a passo o programa gratuito patrocinado pelo Projeto de iniciativa da FADIR e da EaD. O projeto não se responsabiliza por nenhum pagamento feito por você. Caso isso ocorra, você pode pedir um reembolso.

- 1. Clique neste link: <https://www.coursera.org/programs/82804746-eea2-47b6-ae4c-fc900d2c722f> Ele é a chave de acesso ao Programa ofertado pela Coursera à UFGD.
- 2. Faça seu cadastro utilizando seu e-mail acadêmico (aquele que termina com @ufgd.edu.br ou @academico.ufgd.edu.br);
- 3. Abra sua caixa do e-mail acadêmico e clique no botão "Confirme endereço de e-mail" (ou *Confirm e-mail address*);
- 4. Clique em voltar à Coursera;
- 5. Você chegará a uma tela onde se lê "Você está convidado a participar do Programa de Estudos Coursera for Students. Ao se inscrever você concorda que a *Federal University Foundation of Grande Dourados* monitore suas notas e outras atividades no programa de estudos." Clique em "Inscrever-se no Programa".

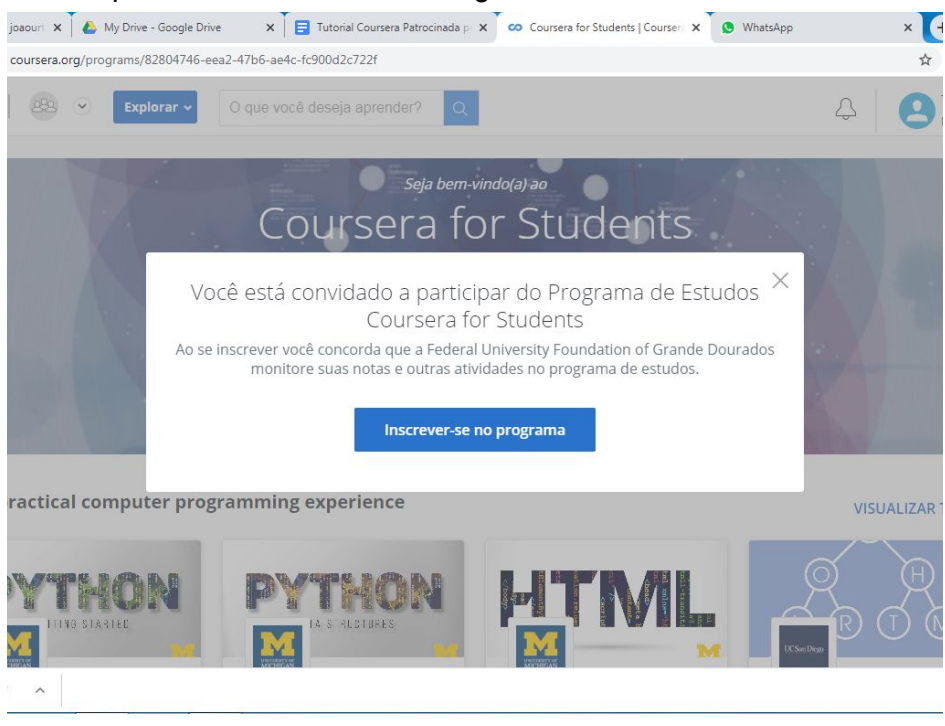

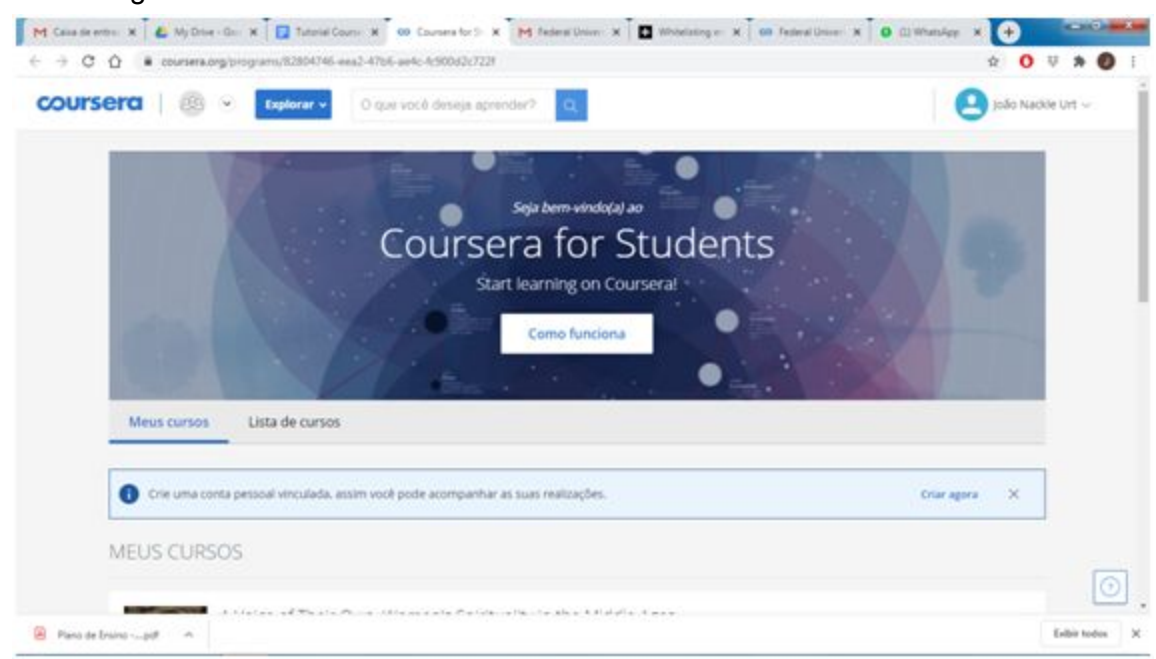

6. Você chegará a uma tela onde se lê "*Coursera for Students*"

7. Aí você pode clicar na Lista de Cursos para explorar tudo o que a plataforma oferece, ou fazer uma busca clicando na caixa onde se lê "O que você quer aprender?", e depois no botão Lupa:

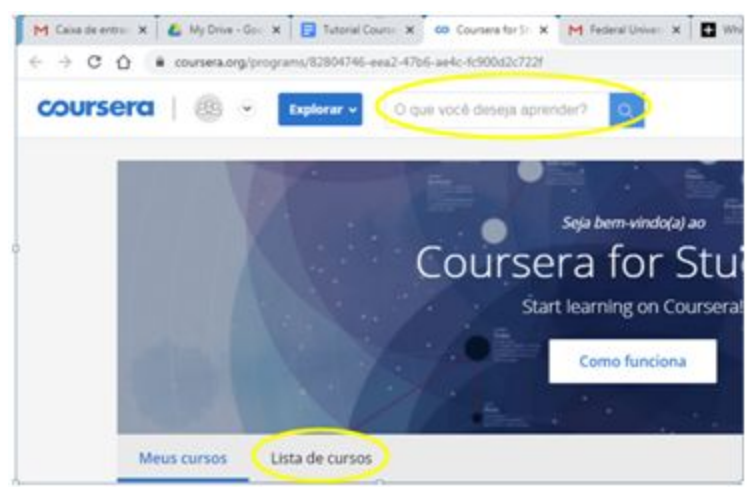

OBS.: Busque usando palavras nas línguas que você compreende, e terá os melhores resultados para você.

8. Ao clicar sobre um curso, vai abrir uma caixa com o nome do curso escolhido, e um botão "Cadastre-se gratuitamente". Observe que, logo abaixo desse botão azul, você vai ler a inscrição "Patrocinado por *Federal University Foundation of Grande Dourados*".

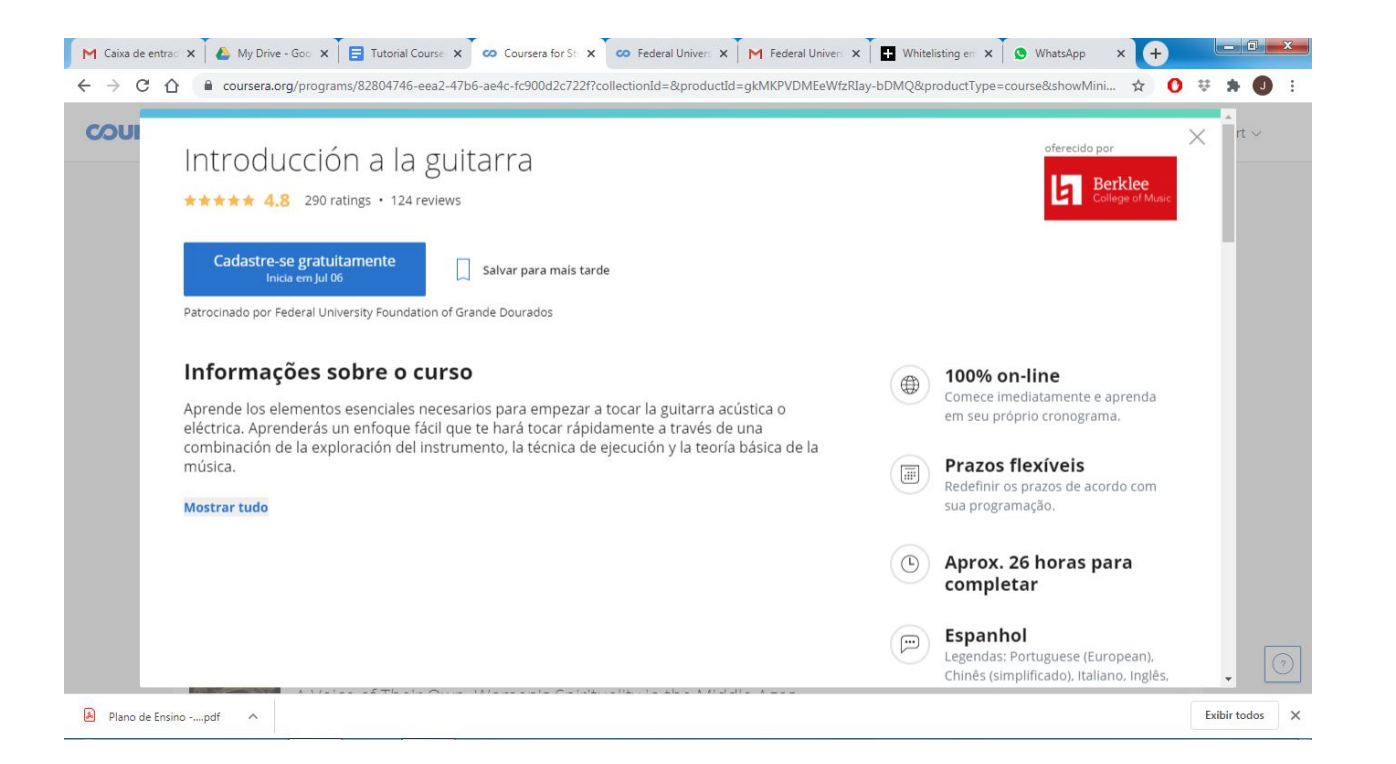

9. Os cursos em que você se matriculou vão aparecer ao clicar na aba "Meus cursos":

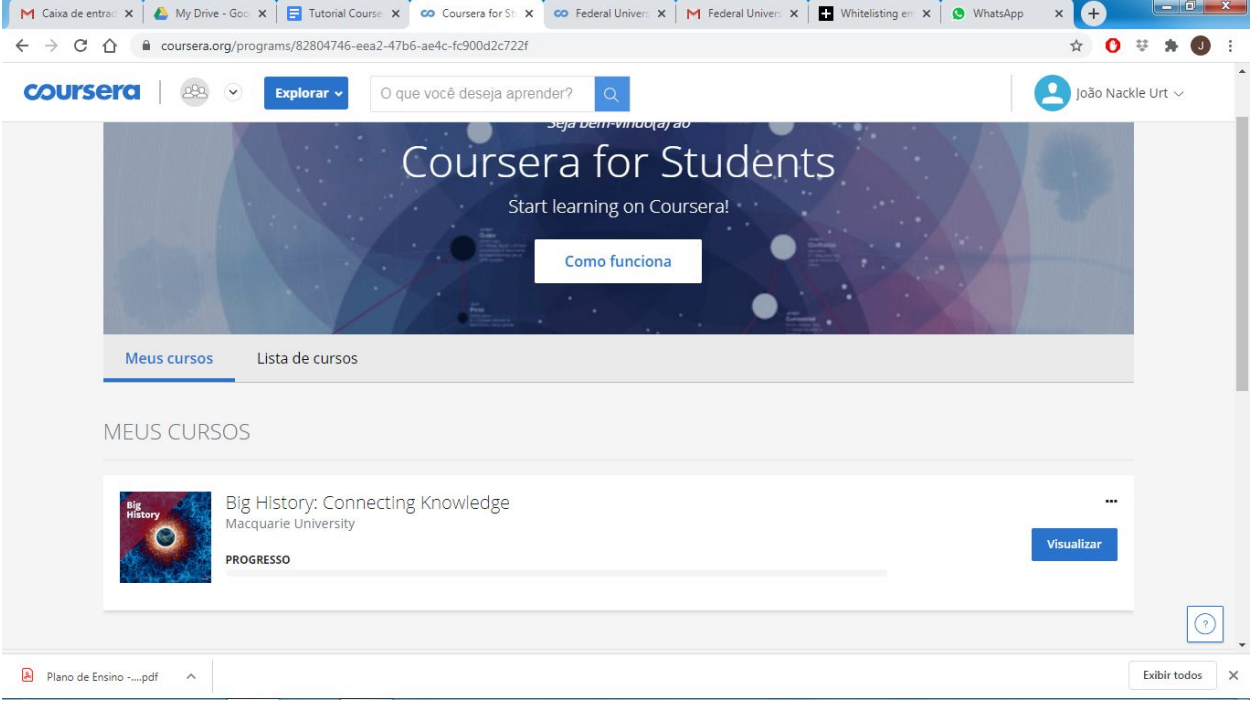

10. Ao clicar sobre o nome ou o ícone do curso ou sobre o botão "Visualizar", você será redirigido para uma nova aba ou janela, onde você pode começar a fazer o curso que você escolheu:

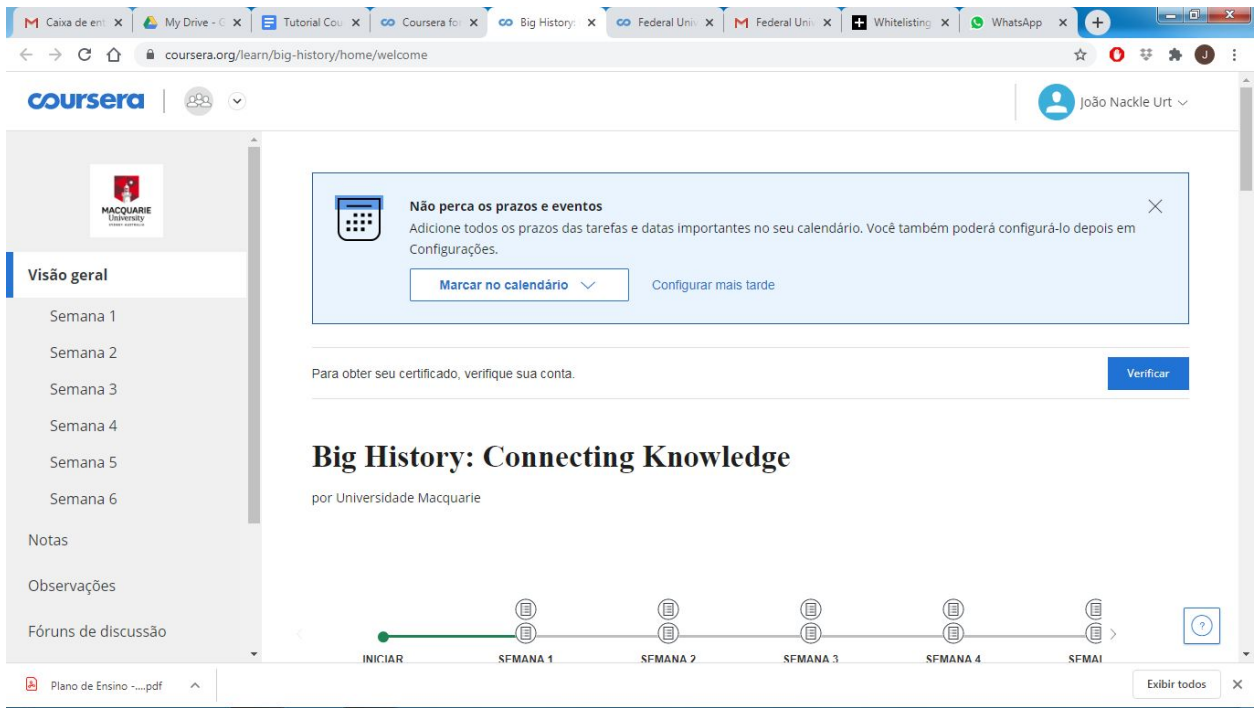